Bedienungsanleitung für das

## **IKHDS – Power Shield IOT2000** Rev. 1.1

zur Verwendung mit einem *IOT2000-S*ystem (*IOT2020* oder *IOT2040*)

Alle Angaben in dieser Bedienungsanleitung beziehen sich auf das *IKHDS – Power Shield IOT2000* mit dem Ausgabenstand **Rev. 1.1.** Der Ausgabenstand des Shields ist auf der Platinenunterseite angegeben.

### **Inhalt**

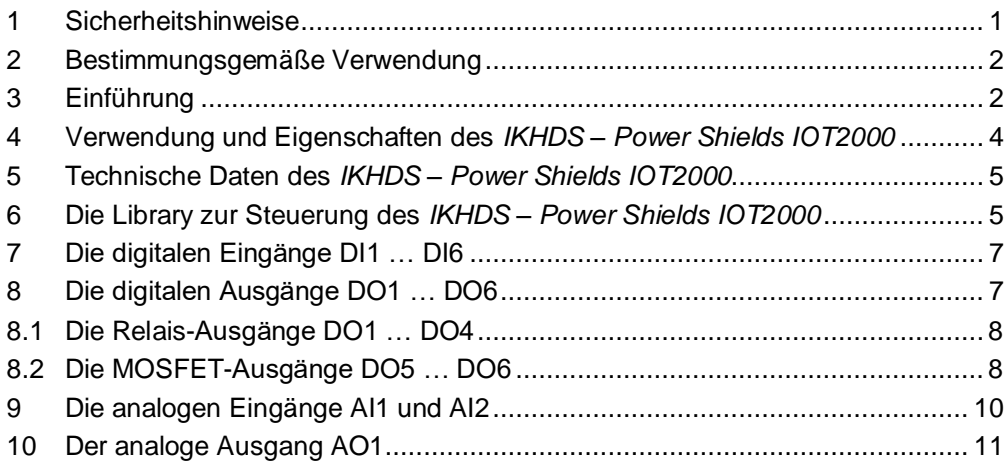

## <span id="page-0-0"></span>**1 Sicherheitshinweise**

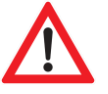

#### **Vorsicht:**

An das *IKHDS – Power Shield* darf unter keinen Umständen ~230 V – Netzspannung angeschlossen werden! **Es besteht Lebensgefahr !!**

- Diese Bedienungsanleitung ist Bestandteil des Produktes. Sie enthält wichtige Hinweise zur Inbetriebnahme und Bedienung! Achten Sie hierauf, auch wenn Sie das Produkt an Dritte weitergeben! Bewahren Sie deshalb diese Bedienungsanleitung zum Nachlesen auf!
- Das *IKHDS – Power Shield* darf nicht fallen gelassen oder starkem mechanischem Druck ausgesetzt werden, da es durch die Auswirkungen beschädigt werden kann.
- Benutzen Sie das *IKHDS – Power Shield* nicht weiter, wenn es beschädigt ist.
- Das *IKHDS – Power Shield* muss vor Feuchtigkeit, Spritzwasser und Hitzeeinwirkung geschützt werden.
- Betreiben Sie das *IKHDS – Power Shield* nicht in der Umgebung von brennbaren Gasen, Dämpfen oder Staub.
- In Schulen, Ausbildungseinrichtungen, Hobby- und Selbsthilfewerkstätten ist das Betreiben durch geschultes Personal verantwortlich zu überwachen.
- In gewerblichen Einrichtungen sind die Unfallverhütungsvorschriften des Verbandes der gewerblichen Berufsgenossenschaften für elektrische Anlagen und Betriebsmittel zu beachten.
- Dieses Gerät ist nicht dafür bestimmt, durch Kinder oder Personen mit eingeschränkten physischen, sensorischen oder geistigen Fähigkeiten oder mangels Erfahrung und / oder mangels Wissen benutzt zu werden.
- Das Produkt ist kein Spielzeug! Halten Sie das *IKHDS – Power Shield* von Kindern fern.

 Entfernen Sie keine Aufkleber vom Produkt. Diese können wichtige sicherheitsrelevante Hinweise enthalten.

## <span id="page-1-0"></span>**2 Bestimmungsgemäße Verwendung**

Das *IKHDS – Power Shield IOT2000* dient zur Steuerung von in der Industrie weit verbreiteten Geräten mit einer Betriebsspannung von U<sub>B</sub> = +24 V durch ein *IOT2000-System des Typs <i>IOT2020* oder *IOT2040*, dessen IO-Spannung für das Shield auf V<sub>IOREF</sub> = +5 V eingestellt ist.

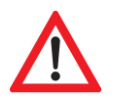

### **Vorsicht:**

Das *IKHDS – Power Shield IOT2000* ist nur zur Verwendung mit *IOT2000-S*ystemen des Typs *IOT2020* oder *IOT2040* bestimmt. Diese Systeme **müssen** auf die IO-Spannung V<sub>IOREF</sub> = +5 V des Shields eingestellt sein. Dazu muss **Jumper J3** auf die Pfostenleiste X18 des IOT2020- bzw. IOT2040-Boards **in Position 1-2** gesteckt sein (siehe [Abbildung 2](#page-3-1) und Bedienungsanleitung "iot2000 operating instructions" des *IOT2000-*Herstellers Siemens). Diese Spannung V<sub>IOREF</sub> liegt auch an Pin IOREF der Buchsenleiste PW [\(Abbildung 1\)](#page-2-0).

Andernfalls droht die Gefahr einer irreversiblen Beschädigung oder der Zerstörung des *IOT2000*  Boards.

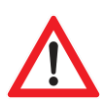

### **Vorsicht:**

Bitte beachten Sie in Ihren Programmen zur Steuerung des Power Shields unbedingt die in den folgenden Abschnitten angegebenen Zuordnungen der Ein- und Ausgänge auf den Buchsenleisten IOL, IOH, AD und PW zu den Ein- und Ausgängen des *IKHDS – Power Shields* auf dessen Klemmleiste (siehe [Abbildung 1](#page-2-0) und [Abbildung 2\)](#page-3-1)!

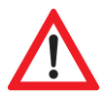

### **Vorsicht:**

Bitte beachten Sie, dass Bedien- und / oder Anschlussfehler außerhalb unseres Einflussbereiches liegen.

Für die korrekte Verbindung des Shields mit dem *IOT2000-S*ystem und dessen Programmierung, sowie für den ordnungsgemäßen Betrieb ist alleine der Anwender verantwortlich!

Für alle aus falschem Anschluss, falscher Ansteuerung, falscher Programmierung und / oder falschem Betrieb resultierende Schäden trägt der Benutzer die alleinige Verantwortung!

Verständlicherweise können wir für Schäden, die daraus entstehen, keinerlei Haftung übernehmen.

Eine andere Verwendung als angegeben ist nicht zulässig! Änderungen können zur Beschädigung dieses Produktes führen, darüber hinaus ist dies mit Gefahren, wie z.B. Kurzschluss, Brand, elektrischem Schlag etc. verbunden. Für alle Personen- und Sachschäden, die aus nicht bestimmungsgemäßer Verwendung entstehen, ist nicht der Hersteller, sondern der Betreiber verantwortlich.

# <span id="page-1-1"></span>**3 Einführung**

Das *IKHDS – Power Shield IOT2000* ermöglicht die Kommunikation eines *IOT2000* - Boards mit der industriellen Welt, in der üblicherweise mit einer Betriebsspannung von  $U_B = +24$  V gearbeitet wird.

- Die Programmierung des *IOT2000*  Boards erfolgt dabei in der bekannten Arduino-Entwicklungsumgebung (IDE) mithilfe von »Sketchen«, wie Arduino-Programme allgemein genannt werden. (siehe z.B.<https://www.arduino.cc/en/Guide/HomePage> ).
- Das IOT2000 verhält sich in dieser Betriebsart wie ein Arduino Board, von denen inzwischen zahlreiche Varianten erhältlich sind (UNO, Mega2560, Leonardo … ).
- Folgende Arduino Libraries sind u. a. kompatibel zu den IOT2000 Boards: GPIO, SPI, UART, EEPROM, Wi-Fi, Servo, USB Host …
- Speziell zur Verwendung mit dem *Power Shield IOT2000* ist zudem die Library *PowerShield\_IOT2000* verfügbar (siehe Abschnitt [6\)](#page-4-1).
- Der Download der Sketche vom PC des Programmierers auf das *IOT2000* erfolgt in der von anderen Arduino Boards her bekannten Weise über ein USB – Kabel, das an die Micro-USB – Buchse X61 des *IOT2000* angeschlossen wird (sieh[e Abbildung 2\)](#page-3-1).
- Die Klemmleiste des *IKHDS – Power Shields IOT2000* hat sechs digitale Eingänge DI1 … DI6 (siehe [Abbildung 1\)](#page-2-0). Eine an einen dieser Eingänge angelegte Spannung im Bereich 0 … +24 V wird in ein Logiksignal im Bereich 0 … +5V umgesetzt und ist dadurch kompatibel zu den Digitaleingängen des *IOT2000*.
- Das *IKHDS – Power Shield IOT2000* setzt sechs Ausgangssignale des Mikrocontrollers auf dem *IOT2000*  Board im Bereich 0 … +5 V in den Bereich 0 … +24 V um. Diese bilden die sechs digitalen Ausgangssignale DO1 … DO6 der Klemmleiste des Shields.
- Das *IKHDS – Power Shield IOT2000* verfügt zur Messung analoger Gleichspannungen im Bereich 0 … +10 V über zwei Eingänge AI1 und AI2 auf seiner Klemmleiste (siehe [Abbildung 1\)](#page-2-0). Auf dem *Power Shield* werden diese Spannungen in den Bereich 0 ... +5V umgesetzt, den der ADC (Analog / Digital – Converter) auf dem *IOT2000* Board verarbeiten kann. Die Analog / Digital – Wandlung selbst wird durch den *IOT2000*  durchgeführt (siehe Abschnitt [9\)](#page-9-0).
- Das *IKHDS – Power Shield IOT2000* kann an seinem Ausgang AO1 der Klemmleiste des Shields (siehe [Abbildung 1\)](#page-2-0) eine analoge Gleichspannung im Bereich 0 … +10 V ausgeben. Das *IKHDS – Power Shield*  erzeugt diese Gleichspannung durch Tiefpassfilterung eines PWM-Signals, das von dem *IOT2000* geliefert werden muss (siehe Abschnitt [10\)](#page-10-0). Das PWM-Signal muss eine genügend hohe Frequenz ( $f_{PWM} \ge 1.5$  KHz) aufweisen, um eine gute Glättung mit einer geringen Restwelligkeit der Ausgangsgleichspannung durch das Tiefpassfilter des Shields sicherzustellen.

[Abbildung 1](#page-2-0) zeigt das *IKHDS – Power Shield IOT2000* von oben auf die Bauteileseite gesehen.

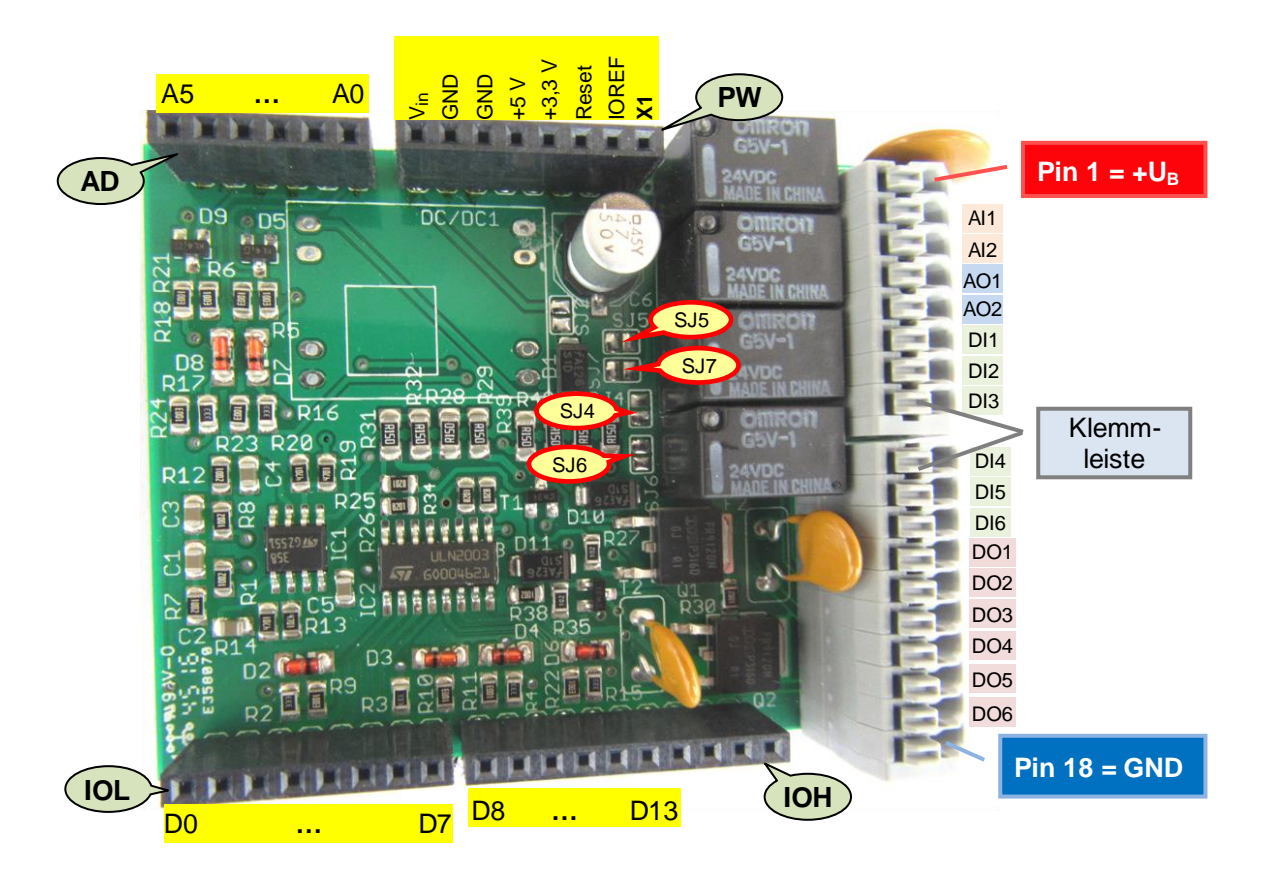

<span id="page-2-0"></span>Abbildung 1: Blick von oben auf die Bestückungsseite des *IKHDS – Power Shields IOT2000, Rev. 1.1*

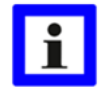

Wenn das *IKHDS – Power Shield* zusammen mit einem *Arduino UNO* oder *Arduino Mega2560* verwendet werden soll, setzen Sie die Version »*IKHDS – Power Shield A*« ein.

# <span id="page-3-0"></span>**4 Verwendung und Eigenschaften des** *IKHDS – Power Shields IOT2000*

- Das *IKHDS – Power Shield IOT2000* ist geeignet zur Verwendung mit den *IOT2000-S*ystemen *IOT2020* oder *IOT2040*, die mit einer IO-Spannung von V<sub>IOREF</sub> = +5 V betrieben werden müssen (siehe oben).
- Das *IKHDS – Power Shield* wird aufgesteckt auf die Buchsenleisten IOL, IOH, AD und PW (siehe [Abbildung](#page-2-0)  [1](#page-2-0) und [Abbildung 2\)](#page-3-1) des *IOT2000*–Boards.
- Das *IKHDS – Power Shield IOT2000* muss an Anschlusspin 1 seiner Klemmleiste mit einer externen Betriebsspannung U<sub>B</sub> von nominal +24 V versorgt werden. Die Masse der Betriebsspannung (GND, 0 V) wird an Pin 18 angeschlossen [\(Abbildung 1\)](#page-2-0).

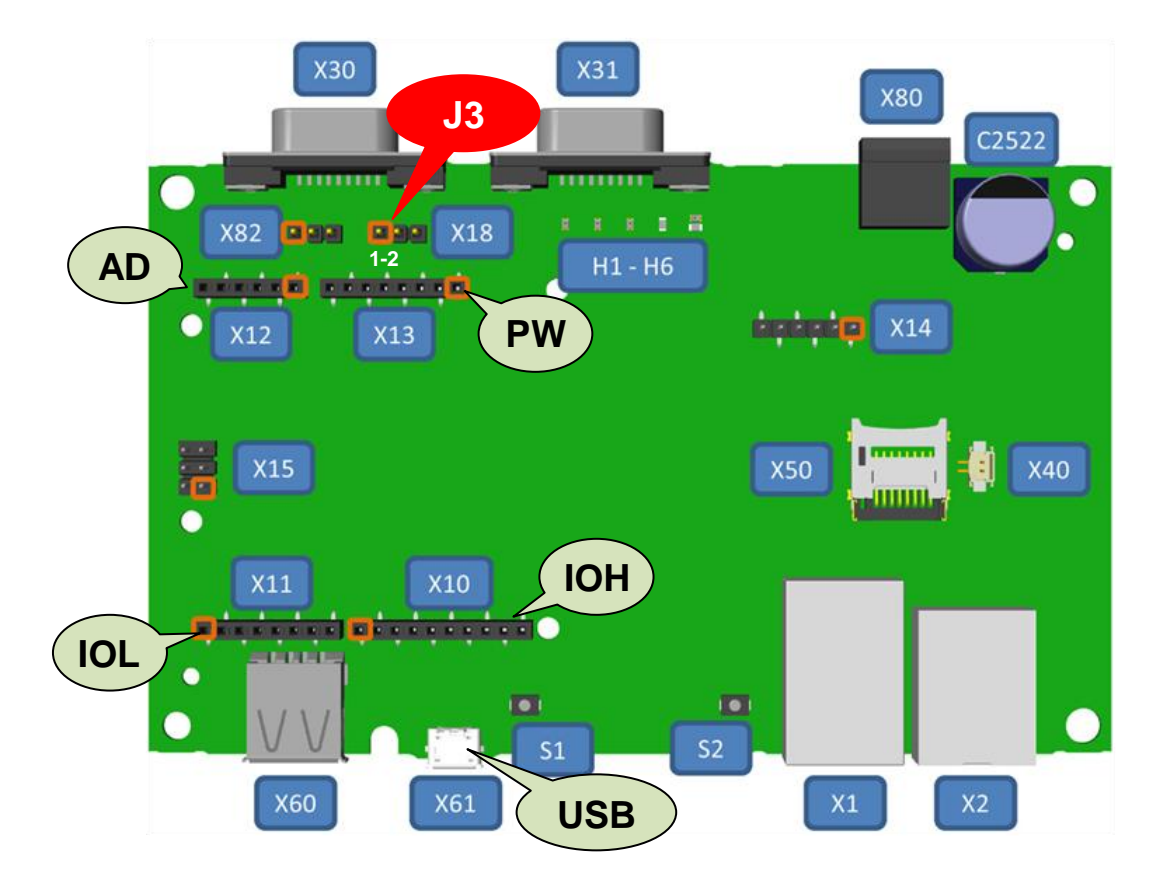

<span id="page-3-1"></span>Abbildung 2: *IOT2040* – Board (Quelle: Siemens)

- Das *IKHDS – Power Shield* hat **…**
	- 6 digitale Eingänge DI1 ... DI6, Eingangsspannungsbereich  $0 \ldots + U_B$
	- 6 digitale Ausgänge DO1 … DO6, davon DO1 … DO4 mit Relais- und DO5 … DO6 mit MOSFET-Ausgang (siehe [Abbildung 4](#page-7-2) und [Abbildung 5\)](#page-8-0). DO5 und DO6 können wahlweise als "normale" digitale Ausgänge oder als PWM-Ausgänge betrieben werden.
	- 2 analoge Eingänge AI1 und AI2, Eingangsspannungsbereich 0 … 10 V, siehe Abschnitt [9](#page-9-0) auf Seite [10\)](#page-9-0).
	- 1 analogen Ausgang AO1, Ausgangsspannungsbereich 0 … 10 V.

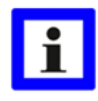

#### *Anmerkung*:

Bei zusätzlicher Verwendung des *IKHDS – Upgrade Shields*, das auf das *IKHDS – Power Shield* aufgesteckt sein muss, ist ein zweiter Analogausgang AO2 verfügbar (Ausgangsspannungsbereich ebenfalls 0 … 10 V).

# <span id="page-4-0"></span>**5 Technische Daten des** *IKHDS – Power Shields IOT2000*

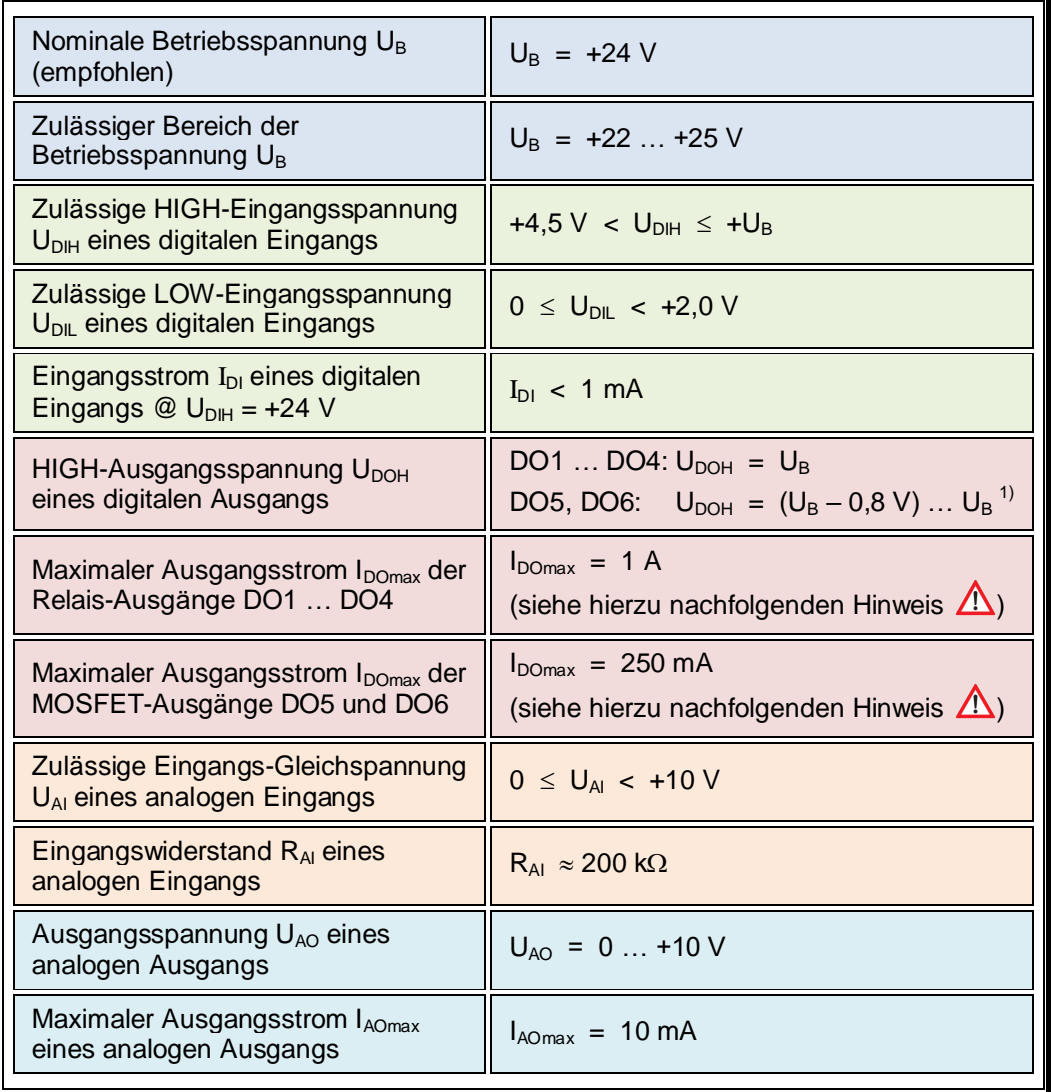

Tabelle 1: Charakteristische Kenngrößen und Eigenschaften des *IKHDS – Power Shields*

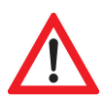

### **Achtung:**

Die Summe der Ausgangsströme aller Ausgangs-Pins des *IKHDS – Power Shields*  darf 2 A nicht überschreiten !

## <span id="page-4-1"></span>**6 Die Library zur Steuerung des** *IKHDS – Power Shields IOT2000*

Zur Steuerung des *IKHDS – Power Shields IOT2000* steht die Library *PowerShield\_IOT2000* zur Verfügung, die Sie von **xxx** herunterladen können. Vor ihrer Verwendung im Arduino Sketch muss die Library mit ihren beiden Komponenten *PowerShield\_IOT2000.h* und *PowerShield\_IOT2000.cpp* nach der bekannten Vorgehensweise (siehe z.B.<https://www.arduino.cc/en/Guide/Libraries>) in Ihrem Sketchbook installiert und mittels Anweisung

#include <PowerShield\_IOT2000.h>

in den Sketch eingebunden werden.

 $1)$ 1) Die Ausgangsspannung der digitalen Ausgänge DO5 und DO6 ist durch den Spannungsabfall an Sensorwiderstand R1 [\(Abbildung 5\)](#page-8-0) in geringem Maße abhängig von der Belastung des Ausgangspins

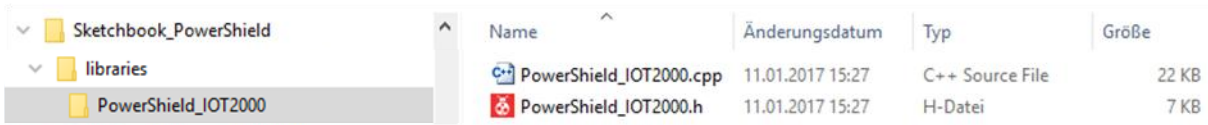

Abbildung 3: Die Library *PowerShield\_IOT2000* im Ordner *libraries* des Sketchbooks

Die Library ist in der Sprache C++ geschrieben und definiert die Klasse »pwrShield«. Um mit der Library zu arbeiten, erzeugen Sie zu Beginn Ihres Sketches ein Objekt der Klasse *pwrShield* mit einem von Ihnen gewählten Namen. Als Beispiel erzeugt die Anweisung

pwrShield powerShield;

das Objekt »powerShield«. "Schreibfaule" können auch kürzere Namen wählen (z.B. »ps«). Anschließend können die Functions der Klasse im Sketch verwendet werden.

Die Bezeichner DI1 … DI6, DO1 … DO6, AI1 und AI2 sowie AO1 für die Anschlüsse der Klemmleiste des Shields [\(Abbildung 1\)](#page-2-0) sind in der Library *PowerShield\_IOT2000.h* definiert und können vom Anwender in seinem Arduino Sketch verwendet werden.

Die Steuerung der I/O-Anschlüsse des Power Shields erfolgt mithilfe der folgenden Functions der Library:

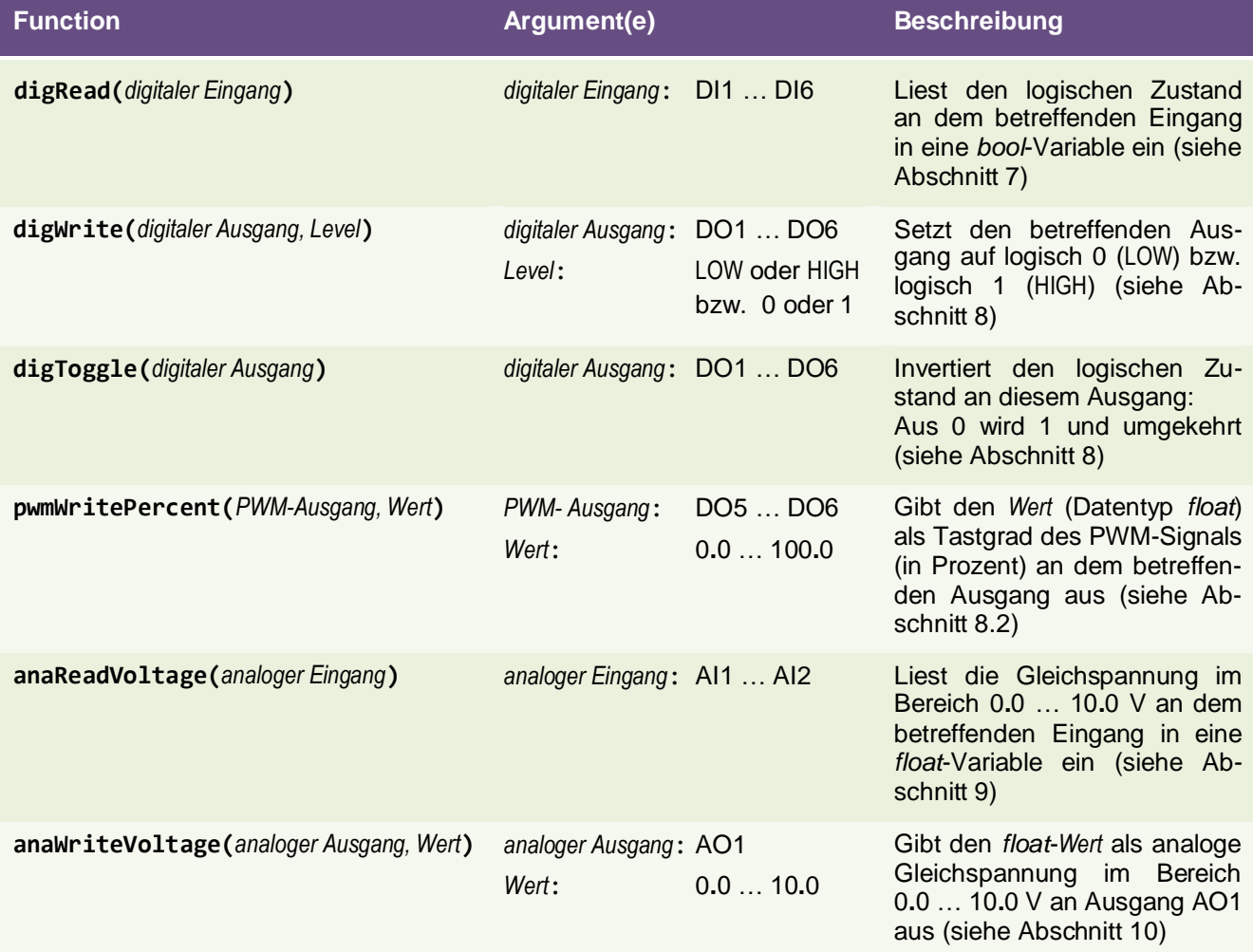

Tabelle 2: Die Functions der Library *PowerShield\_IOT2000.h* zur Steuerung der Ein- / Ausgänge des *IKHDS – Power Shields*

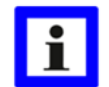

Beispiele zu den einzelnen Functions finden Sie im Folgenden in den entsprechenden Abschnitten.

# <span id="page-6-0"></span>**7 Die digitalen Eingänge DI1 … DI6**

Die Belegung der Klemmleiste des *IKHDS – Power Shields* geht aus [Abbildung 1](#page-2-0) hervor. Die digitalen Eingänge DI1 … DI6 sind die Pins 6 … 11 der Klemmleiste.

Zwischen der Klemmleiste und den Buchsenleisten IOL, IOH und AD auf dem Shield, die in den entsprechenden Buchsenleisten des *IOT2000* stecken, besteht folgende Zuordnung:

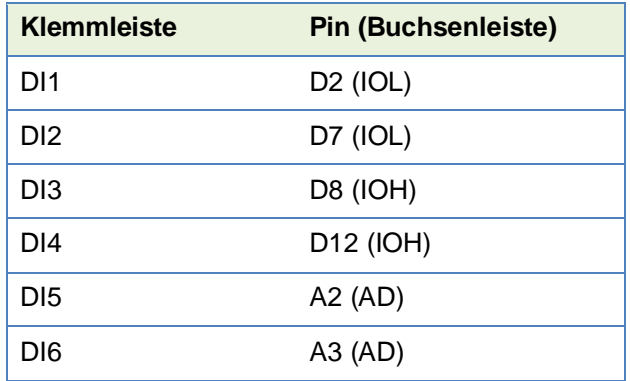

Tabelle 3: Zuordnung der digitalen Eingänge DI1 … DI6 der Klemmleiste zu den Buchsenleisten

Um einen Digitalwert einzulesen, führt man im Arduino Sketch die Function »digRead« aus der *Power Shield* - Library aus (siehe Abschnitt [6\)](#page-4-1), der man als Argument den Namen DI1 … DI6 des gewünschten Digitaleingangs übergibt.

Die Function »digRead« liefert den ermittelten logischen Eingangspegel als Wert des Datentyps *bool* zurück:

```
level = powerShield.digRead(DI3);
```
Für das obige Beispiel, das den logischen Pegel LOW bzw. HIGH (0 bzw. 1) an Anschluss DI3 in die *bool* – Variable *level* einliest, wurden zu Beginn des Sketches ein Objekt der Klasse *pwrShield* mit dem Namen »powerShield« sowie die *bool*-Variable »level« erzeugt:

```
pwrShield powerShield;
bool level;
```
## <span id="page-6-1"></span>**8 Die digitalen Ausgänge DO1 … DO6**

Die digitalen Ausgänge DO1 … DO6 liegen an den Pins 12 … 17 der Klemmleiste des Shields [\(Abbildung 1\)](#page-2-0). Zwischen der Klemmleiste und den Buchsenleisten IOL und IOH auf dem Shield, die in den entsprechenden Buchsenleisten des *IOT2000* stecken, besteht folgende Zuordnung:

<span id="page-6-2"></span>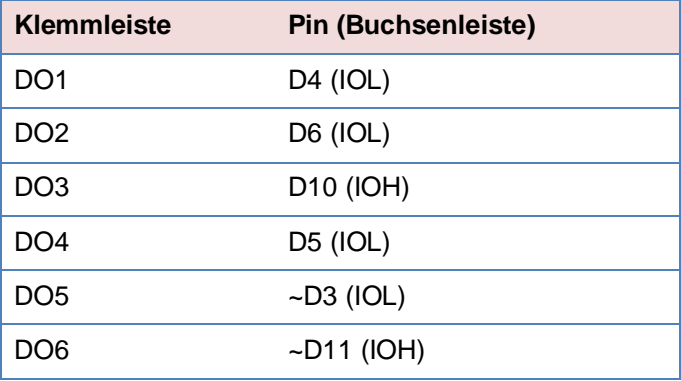

Tabelle 4: Zuordnung der digitalen Ausgänge DO1 … DO6 der Klemmleiste zu den Buchsenleisten

### <span id="page-7-0"></span>**8.1 Die Relais-Ausgänge DO1 … DO4**

Bei den digitalen Ausgängen DO1 … DO4 schaltet im EIN-Zustand (logisches HIGH) ein Relaiskontakt K die Betriebsspannung  $U_B = 24$  V an den zugehörigen Pin DO1 ... DO4 der Klemmleiste [\(Abbildung 4\)](#page-7-2). Im AUS-Zustand ist der Kontakt offen, wenn die beiden Pads des jeweiligen Löt-Jumpers SJ4… SJ7 nicht durch eine Lotbrücke verbunden sind. Die Lage der Löt-Jumper SJ4… SJ7 kann [Abbildung 1](#page-2-0) entnommen werden. Soll auch im AUS-Zustand ein definiertes Potenzial am Ausgang anliegen, kann durch Kurzschließen des jeweiligen Löt-Jumpers SJ4… SJ7 durch eine Lötzinnbrücke im AUS-Zustand Massepotenzial an den zugehörigen Pin der Klemmleiste gelegt werden.

Im Auslieferungszustand sind die Löt-Jumper SJ4… SJ7 des *IKHDS – Power Shields* offen.

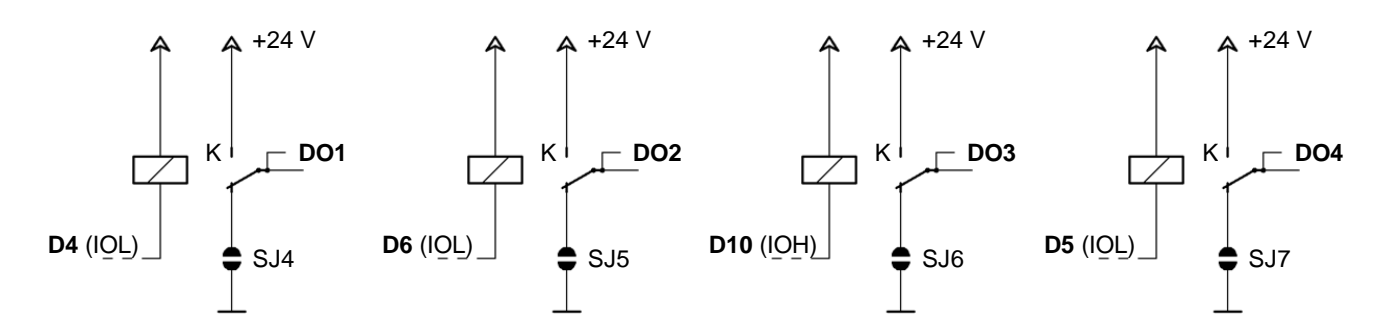

<span id="page-7-2"></span>Abbildung 4: Die vier Relais-Ausgangsstufen DO1 … DO4 des *IKHDS – Power Shields*

| Löt-Jumper      | <b>Relais-Ausgang</b> |
|-----------------|-----------------------|
| SJ4             | DO1                   |
| SJ <sub>5</sub> | D <sub>0</sub> 2      |
| SJ6             | DO3                   |
| SJ7             | DO4                   |

Tabelle 5: Zuordnung der Löt-Jumper SJ4 … SJ7 zu den Relais-Ausgängen DO1 … DO4

#### **Steuerung der Relais-Ausgänge DO1 … DO4**

Um einen Digitalwert an DO1 … DO4 auszugeben, führt man im Arduino Sketch die Function »digWrite« aus der *Power Shield* - Library (siehe Abschnitt [6\)](#page-4-1) aus, der man den Namen DO1 … DO4 des gewünschten Digitalausgangs und den gewünschten Logikpegel LOW bzw. HIGH als Argument des Datentyps *bool* übergibt:

powerShield.digWrite(DO1, HIGH);

Für das obige Beispiel, das HIGH-Pegel (+24 V) an den Ausgang DO1 ausgibt, wurde zu Beginn des Sketches ein Objekt der Klasse »pwrShield« mit dem Namen *powerShield* erzeugt:

#### pwrShield powerShield;

Wird in obigem Beispiel ein HIGH-Pegel ausgegeben, zieht das Relais an und über den Relaiskontakt K liegt an Ausgang DO1 die Betriebsspannung U<sub>B</sub> = +24 V. Wird LOW-Pegel ausgegeben, fällt das Relais ab und der Ausgang DO1 ist offen, sofern nicht der Löt-Jumper SJ4 durch eine Lotbrücke kurzgeschlossen ist.

### <span id="page-7-1"></span>**8.2 Die MOSFET-Ausgänge DO5 … DO6**

Bei den digitalen Ausgängen DO5 und DO6 schaltet ein MOSFET-Leistungstransistor die Betriebsspannung U<sub>B</sub> = 24 V an den zugehörigen Pin der Klemmleiste [\(Abbildung 5\)](#page-8-0). Bei ausgeschaltetem MOSFET liegen die Pins DO5 bzw. DO6 der Klemmleiste über den 10 k $\Omega$  - Widerstand R2 auf Massepotenzial.

Die Pins ~D3 und ~D11 der Buchsenleisten IOL bzw. IOH, die die Ausgänge DO5 und DO6 steuern (siehe

Tabelle 4 und [Abbildung 5\)](#page-8-0), sind PWM-fähige Ausgänge des *IOT2000*. Der Anwender des Shields kann sie in seinem *Arduino Sketch* daher wahlweise als "normale" digitale Ausgänge oder als PWM-Ausgänge verwenden. Im PWM-Modus eignen sie sich z.B. zum Dimmen von Lampen oder zur Steuerung der Drehzahl von Elektromotoren.

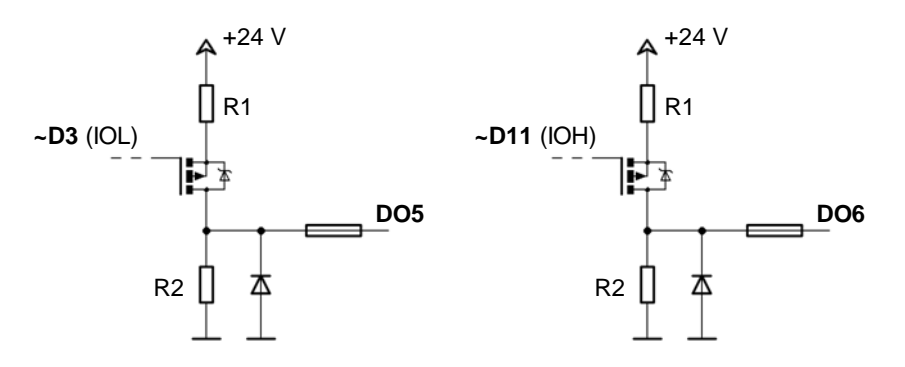

<span id="page-8-0"></span>Abbildung 5: Die beiden MOSFET-Ausgangsstufen DO5 und DO6 des *IKHDS – Power Shields*

#### **Steuerung von DO5 bzw. DO6 als digitalen Ausgang**

Um einen Digitalwert an DO5 bzw. DO6 auszugeben, führt man im Arduino Sketch die Function »digWrite« aus der *Power Shield* - Library (siehe Abschnitt [6\)](#page-4-1) aus, der man den Namen DO5 oder DO6 des gewünschten Digitalausgangs und den gewünschten Logikpegel LOW bzw. HIGH als Argument des Datentyps *bool* übergibt:

powerShield.digWrite(DO6, level);

Für das obige Beispiel, das den in der Variablen *level* gespeicherten logischen Pegel LOW bzw. HIGH (d.h. 0 bzw. 1) an Anschluss DO6 ausgibt, wurden zu Beginn des Sketches ein Objekt der Klasse *pwrShield* mit dem Namen »powerShield« sowie die *bool*-Variable »level« erzeugt:

pwrShield powerShield;

bool level = LOW;

#### **Steuerung von DO5 bzw. DO6 als PWM-Ausgang**

Um ein PWM-Signal an DO5 bzw. DO6 auszugeben, führt man im Arduino Sketch die Function »pwmWritePercent« aus der *Power Shield* - Library (siehe Abschnitt [6\)](#page-4-1) aus, der man den Namen DO5 oder DO6 des gewünschten PWM-Ausgangs und den gewünschten Tastgrad in Prozent als Argument des Datentyps *float* übergibt:

```
powerShield.pwmWritePercent(DO6, percent);
```
Für das obige Beispiel, das den in der Variablen *percent* gespeicherten Prozentwert als Tastgrad eines PWM-Signals an Anschluss DO6 ausgibt, wurden zu Beginn des Sketches ein Objekt der Klasse *pwrShield* mit dem Namen »powerShield« sowie die *float*-Variable »percent« erzeugt:

pwrShield powerShield;

float percent =  $66.7$ ;

In diesem Beispiel wird eine Rechteckspannung mit dem Tastgrad g = 66,7 % an Ausgang DO6 ausgegeben, d.h. für 66,7 % =  $^2$ /<sub>3</sub> der Periodendauer T ist der Ausgang HIGH (+U<sub>B</sub>) und für 33,3 % =  $^1$ /<sub>3</sub> der Periodendauer ist er LOW (GND).

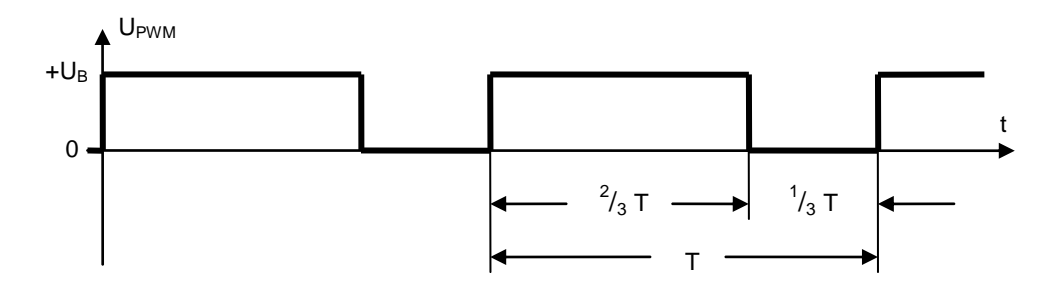

Abbildung 6: PWM-Ausgangsspannung an DO6 mit dem Tastgrad g = 66,7 % gemäß obigem Beispiel

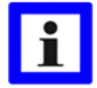

Zur Steuerung der digitalen Ausgänge DO1 … DO6 hält die *Power Shield* - Library (siehe Abschnitt [6\)](#page-4-1) noch die Function »**digToggle**« bereit. Diese Function schaltet den als Argument übergebenen Ausgang DO1 … DO6 um, d.h. hat der Ausgang LOW-Pegel, so wird er auf HIGH gesetzt, hat der Ausgang HIGH-Pegel, so wird er auf LOW gesetzt:

powerShield.digToggle(DO5);

Für das obige Beispiel, das den Logikpegel an Anschluss DO5 umschaltet, wurde zu Beginn des Sketches ein Objekt der Klasse *pwrShield* mit dem Namen »powerShield« erzeugt:

pwrShield powerShield;

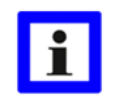

### **Anmerkung:**

Bei den Ausgängen DO5 und DO6 ist die Function »digToggle« nur anwendbar, wenn sich diese nicht im PWM-Modus befinden. Im PWM-Modus wird der Aufruf der Function »digToggle« ignoriert.

## <span id="page-9-0"></span>**9 Die analogen Eingänge AI1 und AI2**

Die analogen Eingänge AI1 und AI2 liegen an den Pins 2 und 3 der Klemmleiste [\(Abbildung 1\)](#page-2-0).

Zwischen der Klemmleiste und der Buchsenleiste AD auf dem Shield, die in der entsprechenden Buchsenleiste des *IOT2000* steckt, besteht folgende Zuordnung:

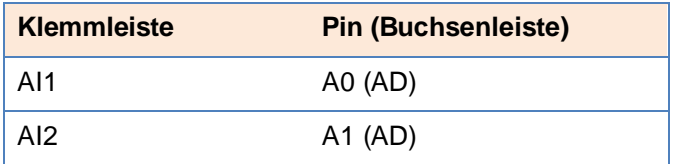

Tabelle 6: Zuordnung der analogen Eingänge AI1 und AI2 der Klemmleiste zu Buchsenleiste AD

Die Eingangs-Gleichspannung U<sub>AI</sub> an den analogen Eingängen AI1 und AI2 muss stets kleiner sein als U<sub>Almax</sub>, also

$$
U_{\text{Al}} < U_{\text{Almax}} \quad \text{mit } U_{\text{Almax}} = +10 \, \text{V}.
$$

Um einen Spannungswert einzulesen, ruft man im Arduino Sketch die Function »anaReadVoltage« aus der *Power Shield* - Library (siehe Abschnitt [6\)](#page-4-1) auf, der man als Argument den Namen des gewünschten Analogeingangs AI1 oder AI2 übergibt. Die Function liefert die ermittelte Eingangsspannung als Wert des Datentyps *float* zurück:

voltage = powerShield.anaReadVoltage(AI2);

Für das obige Beispiel, das den Gleichspannungswert U<sub>AI2</sub> an Anschluss AI2 in die *float* – Variable *voltage* einliest, wurden zu Beginn des Sketches ein Objekt der Klasse *pwrShield* mit dem Namen »powerShield« sowie die *float*-Variable »voltage« erzeugt:

> pwrShield powerShield; float voltage;

Wie bei jedem Analog / Digital - Wandler ist auch hier die eingelesene Spannung quantisiert, d.h. die Eingangsspannung wird in Stufen mit einer bestimmten Schrittweite eingelesen. Der kleinste auflösbare Spannungswert U<sub>LSB</sub> beträgt bei einer maximalen Eingangsspannung von +10 V und einer Genauigkeit des Wandlers von *n* Bit:

$$
U_{LSB} = \frac{10V}{2^n} .
$$

Die A / D – Wandler des *IOT2020* und des *IOT2040* weisen eine Auflösung von 10 Bit auf. Damit ergibt sich für das LSB:

$$
U_{LSB} = \frac{10 V}{2^{10}} = \frac{10 V}{1024} \approx 9,766 mV.
$$

Die Eingangsspannung wird demnach als Vielfaches von 9,766 mV eingelesen.

Beispiel:

Für die Eingangsspannung  $U_{A12} = 9,500$  V ergäbe sich der Zahlenwert:

$$
\frac{9,500\,\mathrm{V}}{0,009766\,\mathrm{V}} = 972,8\,.
$$

Da der Analog / Digital - Wandler nur Integerwerte liefern kann, ist der ermittelte Wert abgerundet auf 972. Der Aufruf der Function anaReadVoltage(AI2) liefert deshalb statt  $U_{A12} = 9,500$  V den Wert

 $U_{A12} = 972 \cdot 0,009766 = 9,492 \text{ V}$  zurück.

# <span id="page-10-0"></span>**10 Der analoge Ausgang AO1**

Die analogen Ausgänge AO1 und AO2 liegen an den Pins 4 und 5 der Klemmleiste [\(Abbildung 1\)](#page-2-0).

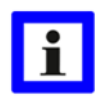

Analogausgang AO2 ist nur verfügbar, wenn das *IKHDS Upgrade Shield* auf das *IKHDS – Power Shield* aufgesteckt ist !

Zwischen der Klemmleiste und den Buchsenleisten IOH und PW auf dem Shield (siehe [Abbildung 1\)](#page-2-0), die in den entsprechenden Buchsenleisten des *IOT2000* stecken, besteht folgende Zuordnung:

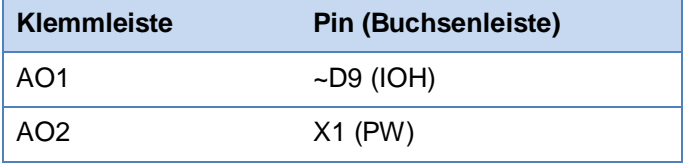

Tabelle 7: Zuordnung der analogen Ausgänge AO1 und AO2 der Klemmleiste zu den Buchsenleisten

Zur Ausgabe eines analogen Gleichspannungswertes ruft man im Arduino Sketch die Function »anaWriteVoltage« aus der *Power Shield* - Library (siehe Abschnitt [6\)](#page-4-1) auf, der man den Namen AO1 des Analogausgangs und den Wert der gewünschten Spannung als Argument des Datentyps *float* übergibt:

```
powerShield.anaWriteVoltage(AO1, 7.89);
```
Für das obige Beispiel, das eine Gleichspannung mit dem Wert  $U_{A01} = 7,89$  V ausgibt, wurde vorher ein Objekt der Klasse *pwrShield* mit dem Namen »powerShield« erzeugt:

pwrShield powerShield;

Wie bei jedem Digital / Analog - Wandler ist auch hier die Ausgangsspannung quantisiert, d.h. die Ausgangsspannung kann nur sprungweise mit einer bestimmten Schrittweite eingestellt werden. Der kleinste darstellbare Spannungswert U<sub>LSB</sub> beträgt bei einer maximalen Ausgangsspannung von +10 V und einer Auflösung des PWM-Signals von *n* Bit:

$$
U_{LSB} = \frac{10V}{2^n}.
$$

Die Ausgangsspannung wird somit als Vielfaches von U<sub>LSB</sub> eingestellt. Der an die Function *anaWriteVoltage(AO1, wert)* übergebene *float*-Wert wird von der Function entsprechend angepasst.

Das *Power Shield* bildet die analoge Ausgangsspannung an AO1 durch Tiefpassfilterung des von dem *IOT2000* erzeugten PWM-Signals an dessen Ausgang ~D9. Nach der Tiefpassfilterung erhält man die geglättete Ausgangs-Gleichspannung.

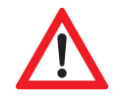

Alternativ *k ö n n t e* anstelle der Function »anaWriteVoltage« aus der *Power Shield* - Library auch die Arduino – Function »analogWrite« zur Ausgabe der Analogspannung an AO1 verwendet werden. Dann hätte das PWM-Signal an Ausgang ~D9 aber eine Frequenz von lediglich f $_{PWM} \approx 490$  Hz, die von dem Tiefpassfilter nur unzureichend geglättet werden könnte. Die Ausgangsspannung an

AO1 würde in diesem Fall eine sehr große Restwelligkeit aufweisen, so dass sie als Gleichspannung praktisch nicht zu gebrauchen wäre.

Das PWM-Eingangssignal des Tiefpassfilters zur Erzeugung der Analog-Gleichspannung U<sub>AO1</sub> besteht aus den HIGH- und LOW-Pegeln des von dem *IOT2000* erzeugten PWM-Signals an dessen Ausgang ~D9. Die Höhe und Stabilität dieser Spannungspegel wirkt sich daher unmittelbar auf die Genauigkeit der ausgegebenen Spannung aus.